De router staat VPN-clients toe om IPsec en internet te verbinden met behulp van het configuratievoorbeeld voor splitter-tunneling  $\overline{\phantom{a}}$ 

## Inhoud

[Inleiding](#page-0-0) [Voorwaarden](#page-0-1) [Vereisten](#page-0-2) [Gebruikte componenten](#page-1-0) **[Conventies](#page-1-1)** [Achtergrondinformatie](#page-1-2) **[Configureren](#page-2-0) [Netwerkdiagram](#page-2-1) [Configuraties](#page-2-2)** [Configuratie van VPN-client 4.8](#page-5-0) [Verifiëren](#page-8-0) [Problemen oplossen](#page-9-0) [Opdrachten voor probleemoplossing](#page-10-0) [Gerelateerde informatie](#page-10-1)

# <span id="page-0-0"></span>**Inleiding**

Dit document geeft stap voor stap instructies over hoe u VPN-clients toegang tot het internet kunt geven terwijl ze in een Cisco IOS® router zijn getunneld. Deze configuratie is vereist om de VPNclients beveiligde toegang tot bedrijfsmiddelen via IPsec mogelijk te maken en tegelijkertijd onbeveiligde toegang tot internet mogelijk te maken. Deze configuratie heet gesplitste tunneling.

Opmerking: tunneling splitsen kan veiligheidsrisico opleveren wanneer dit is ingesteld. Aangezien VPN-clients onbeveiligde toegang tot het internet hebben, kunnen ze worden gecompromitteerd door een aanvaller. Die aanvaller heeft dan toegang tot het LAN van de bedrijven via de IPsectunnel. Een compromis tussen een volledige tunneling en een gesplitste tunneling kan zijn om alleen de lokale LAN-toegang van VPN-clients toe te staan. Raadpleeg [PIX/ASA 7.x:](//www.cisco.com/en/US/products/ps6120/products_configuration_example09186a0080702992.shtml) [Lokaal LAN](//www.cisco.com/en/US/products/ps6120/products_configuration_example09186a0080702992.shtml)[toegang voor VPN-clients toestaan](//www.cisco.com/en/US/products/ps6120/products_configuration_example09186a0080702992.shtml). [Configuratievoorbeeld](//www.cisco.com/en/US/products/ps6120/products_configuration_example09186a0080702992.shtml) voor meer informatie.

# <span id="page-0-1"></span>Voorwaarden

### <span id="page-0-2"></span>Vereisten

Er zijn geen specifieke vereisten van toepassing op dit document.

#### <span id="page-1-0"></span>Gebruikte componenten

De informatie in dit document is gebaseerd op de volgende software- en hardware-versies:

- Cisco router 3640 met Cisco IOS-softwarerelease 12.4
- Cisco VPN-client 4.8

De informatie in dit document is gebaseerd op de apparaten in een specifieke laboratoriumomgeving. Alle apparaten die in dit document worden beschreven, hadden een opgeschoonde (standaard)configuratie. Als uw netwerk live is, moet u de potentiële impact van elke opdracht begrijpen.

#### <span id="page-1-1"></span>**Conventies**

Raadpleeg de [Cisco Technical Tips Convention](//www.cisco.com/en/US/tech/tk801/tk36/technologies_tech_note09186a0080121ac5.shtml) voor meer informatie over documentconventies.

### <span id="page-1-2"></span>Achtergrondinformatie

VPN's voor externe toegang voldoen aan de vereisten van de mobiele medewerkers om zich veilig aan te sluiten op het netwerk van de organisatie. Mobiele gebruikers kunnen een beveiligde verbinding opzetten met behulp van de VPN-clientsoftware die op hun pc's is geïnstalleerd. De VPN-client initieert een verbinding met een centraal siteapparaat dat is geconfigureerd om deze verzoeken te aanvaarden. In dit voorbeeld, is het centrale plaatsapparaat een Cisco IOS router die dynamische crypto kaarten gebruikt.

Wanneer u gesplitste tunneling voor VPN-verbindingen toestaat, vereist dit de configuratie van een toegangscontrolelijst (ACL) op de router. In dit voorbeeld wordt de opdracht toegangslijst 101 gekoppeld aan de groep voor gesplitste tunneling en wordt de tunnel gevormd naar het 10.10.10.x/24-netwerk. Niet gecodeerde verkeersstromen (bijvoorbeeld het internet) naar apparaten worden niet opgenomen in de netwerken die in ACL 101 zijn geconfigureerd.

**access-list 101 permit ip 10.10.10.0 0.0.0.255 192.168.1.0 0.0.0.255**

Pas ACL op de groepeigenschappen toe.

```
crypto isakmp client configuration group vpngroup
 key cisco123
 dns 10.10.10.10
 wins 10.10.10.20
 domain cisco.com
 pool ippool
acl 101
```
In dit configuratievoorbeeld wordt een IPsec-tunnel met deze elementen geconfigureerd:

- Crypto-kaarten die op de buiteninterfaces op de PIX worden toegepast
- Uitgebreide verificatie (Xauth) van de VPN-clients tegen een lokale verificatie
- Dynamische toewijzing van een privé IP-adres van een pool naar VPN-clients
- De opdrachtfunctionaliteit nat 0, toegangslijst, die hosts op een LAN toestaat om privé IP-

adressen met een externe gebruiker te gebruiken en nog steeds een NAT-adres (Network Address Translation) van de PIX te krijgen om een onbetrouwbaar netwerk te bezoeken.

### <span id="page-2-0"></span>**Configureren**

Deze sectie bevat informatie over het configureren van de functies die in dit document worden beschreven.

Opmerking: Gebruik het [Opname Gereedschap](//tools.cisco.com/Support/CLILookup/cltSearchAction.do) [\(alleen geregistreerde](//tools.cisco.com/RPF/register/register.do) klanten) om meer informatie te verkrijgen over de opdrachten die in deze sectie worden gebruikt.

#### <span id="page-2-1"></span>**Netwerkdiagram**

Het netwerk in dit document is als volgt opgebouwd:

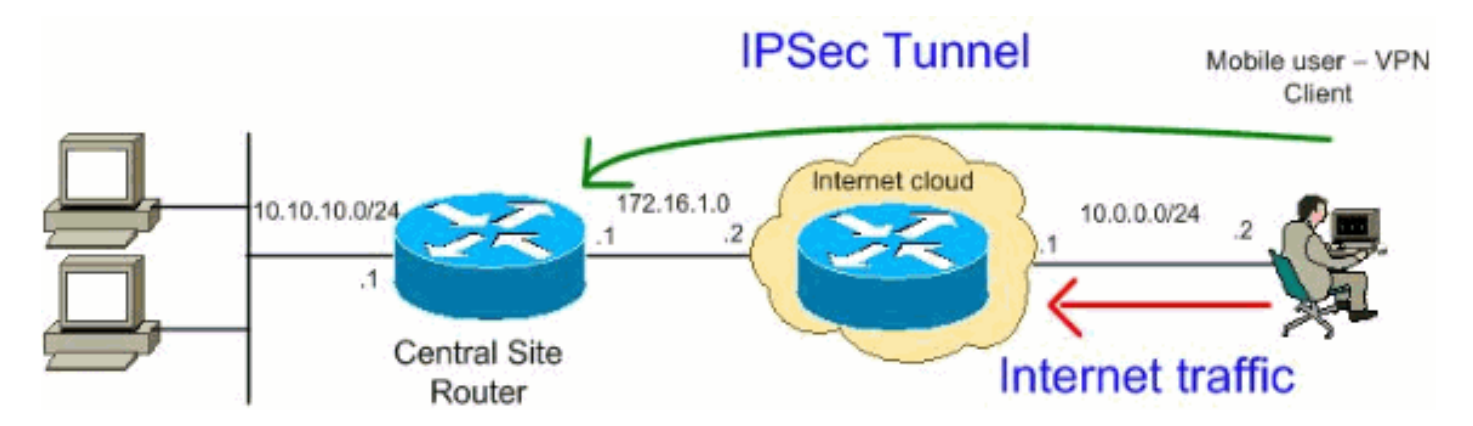

Opmerking: de IP-adresseringsschema's die in deze configuratie worden gebruikt, zijn niet wettelijk routeerbaar op het internet. Het zijn [RFC 1918](http://www.ietf.org/rfc/rfc1918.txt?number=1918) adressen die in een labomgeving gebruikt zijn.

### <span id="page-2-2"></span>**Configuraties**

Dit document gebruikt deze configuraties:

- router
- [Cisco VPN-client](#page-5-0)

#### router

```
VPN#show run
Building configuration...
Current configuration : 2170 bytes
!
version 12.4
service timestamps debug datetime msec
service timestamps log datetime msec
no service password-encryption
!
hostname VPN
!
boot-start-marker
```

```
boot-end-marker
!
!
!--- Enable authentication, authorization and accounting
(AAA) !--- for user authentication and group
authorization. aaa new-model
!
!--- In order to enable Xauth for user authentication,
!--- enable the aaa authentication commands.
aaa authentication login userauthen local
!--- In order to enable group authorization, enable !---
the aaa authorization commands.
aaa authorization network groupauthor local
!
aaa session-id common
!
resource policy
!
!
!--- For local authentication of the IPsec user, !---
create the user with a password. username user password
0 cisco
!
!
!
!--- Create an Internet Security Association and !---
Key Management Protocol (ISAKMP) policy for Phase 1
negotiations. crypto isakmp policy 3
  encr 3des
 authentication pre-share
 group 2
!--- Create a group that is used to specify the !---
WINS and DNS server addresses to the VPN Client, !---
along with the pre-shared key for authentication. Use
ACL 101 used for !--- the Split tunneling in the VPN
Clinet end. crypto isakmp client configuration group
vpnclient
 key cisco123
 dns 10.10.10.10
 wins 10.10.10.20
 domain cisco.com
 pool ippool
 acl 101
!
!--- Create the Phase 2 Policy for actual data
encryption. crypto ipsec transform-set myset esp-3des
esp-md5-hmac
!
!--- Create a dynamic map and apply !--- the transform
set that was created earlier. crypto dynamic-map dynmap
10
 set transform-set myset
 reverse-route
!
!--- Create the actual crypto map, !--- and apply the
AAA lists that were created earlier. crypto map
clientmap client authentication list userauthen
```

```
crypto map clientmap isakmp authorization list
groupauthor
crypto map clientmap client configuration address
respond
crypto map clientmap 10 ipsec-isakmp dynamic dynmap
!
!
!
!
interface Ethernet0/0
  ip address 10.10.10.1 255.255.255.0
 half-duplex
 ip nat inside
!--- Apply the crypto map on the outbound interface.
interface FastEthernet1/0
  ip address 172.16.1.1 255.255.255.0
  ip nat outside
  ip virtual-reassembly
 duplex auto
  speed auto
crypto map clientmap
!
interface Serial2/0
 no ip address
!
interface Serial2/1
 no ip address
 shutdown
!
interface Serial2/2
 no ip address
 shutdown
!
interface Serial2/3
 no ip address
 shutdown
!--- Create a pool of addresses to be !--- assigned to
the VPN Clients. ! ip local pool ippool 192.168.1.1
192.168.1.2
ip http server
no ip http secure-server
!
ip route 0.0.0.0 0.0.0.0 172.16.1.2
!--- Enables Network Address Translation (NAT) !--- of
the inside source address that matches access list 111
!--- and gets PATed with the FastEthernet IP address. ip
nat inside source list 111 interface FastEthernet1/0
overload
!
!--- The access list is used to specify which traffic !-
-- is to be translated for the outside Internet.
access-list 111 deny ip 10.10.10.0 0.0.0.255 192.168.1.0
0.0.0.255
access-list 111 permit ip any any
!--- Configure the interesting traffic to be encrypted
from the VPN Client !--- to the central site router
(access list 101). !--- Apply this ACL in the ISAKMP
configuration. access-list 101 permit ip 10.10.10.0
0.0.0.255 192.168.1.0 0.0.0.255
```
control-plane

```
!
line con 0
line aux 0
line vty 0 4
!
end
```
### <span id="page-5-0"></span>Configuratie van VPN-client 4.8

Voltooi deze stappen om de VPN-client 4.8 te configureren.

- 1. Kies Start > Programma's > Cisco Systems VPN-client > VPN-client.
- 2. Klik op **Nieuw** om het venster Nieuwe VPN-verbinding maken te starten.

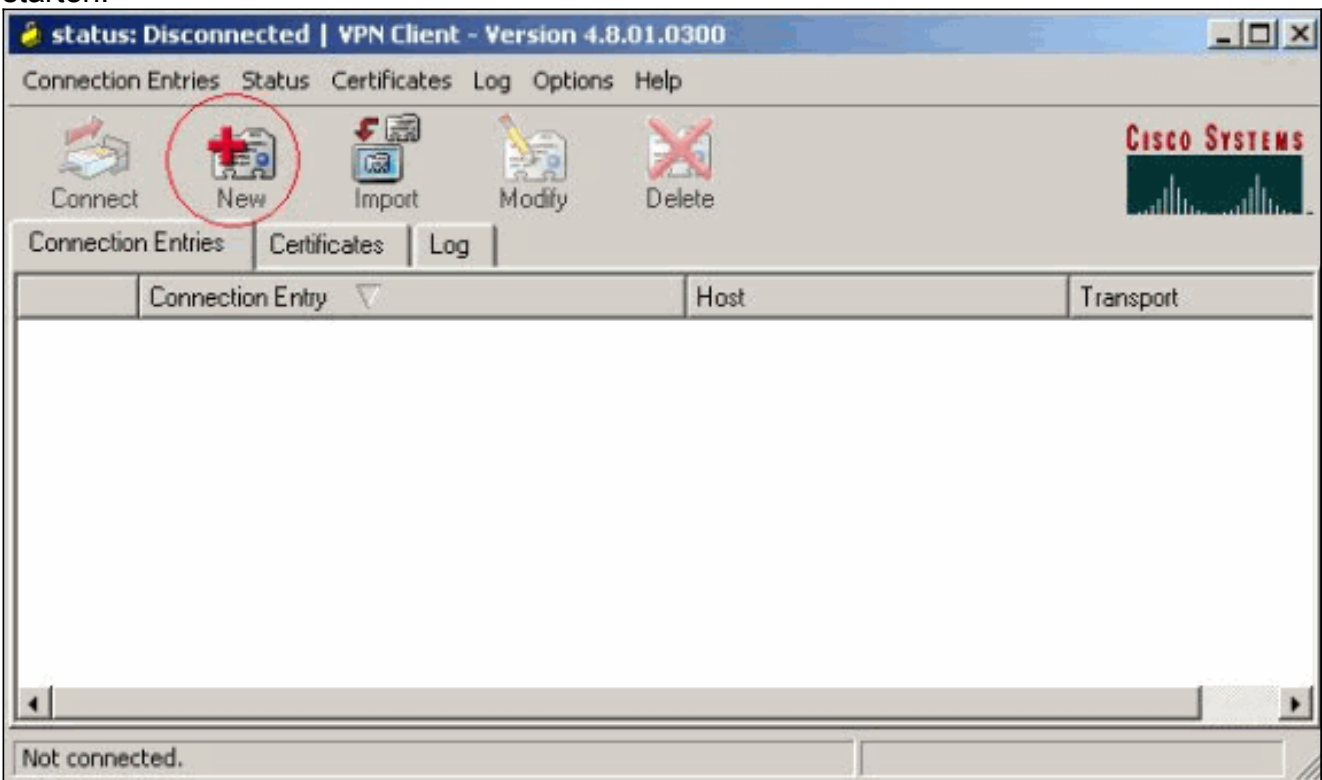

3. Voer de naam van de ingang van de verbinding samen met een beschrijving in, voer het externe IP-adres van de router in het vakje Host in en voer de naam en het wachtwoord van de VPN-groep in. Klik op

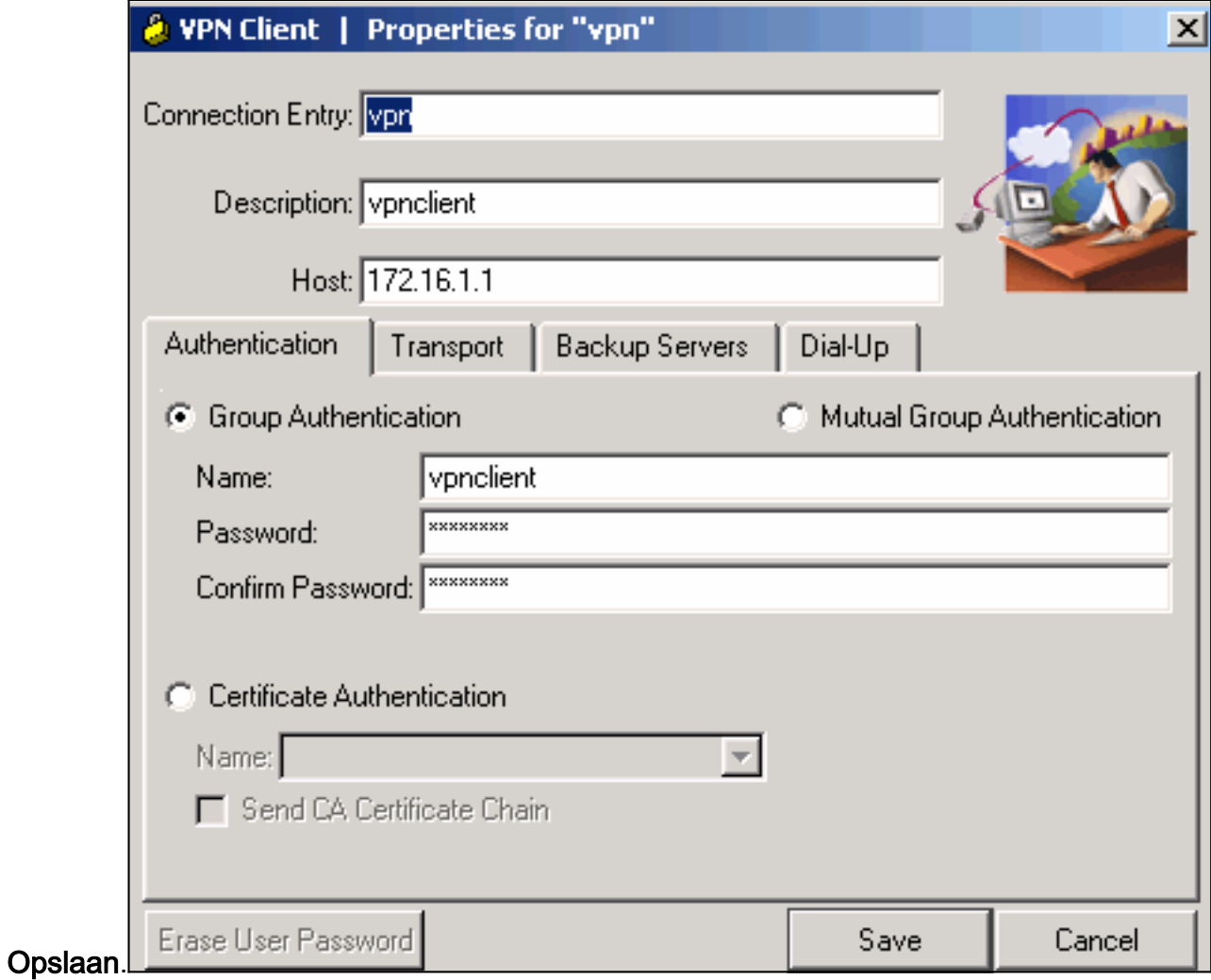

4. Klik op de verbinding die u wilt gebruiken en klik op **Connect** vanuit het hoofdvenster van VPN-

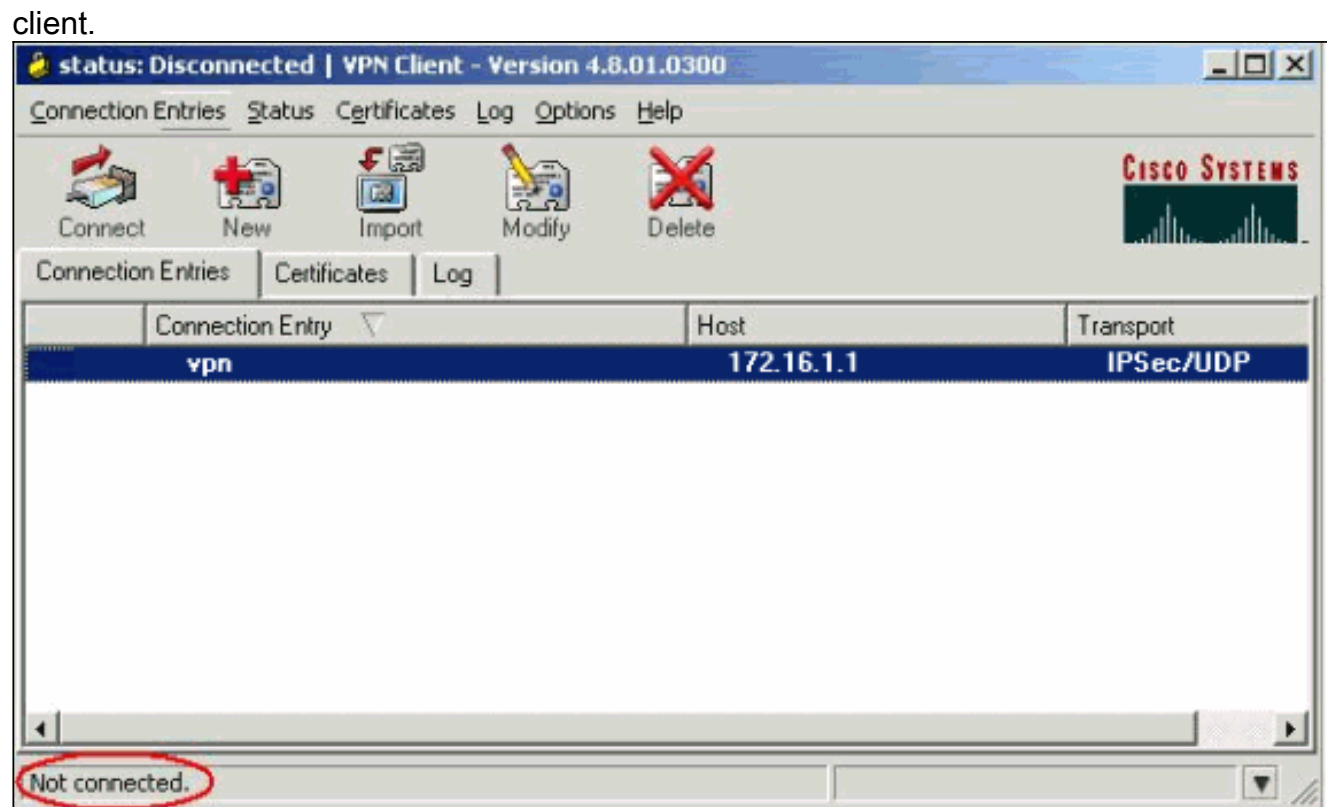

5. Voer desgevraagd de informatie over Gebruikersnaam en Wachtwoord voor Xauth in en klik op OK om verbinding te maken met het externe

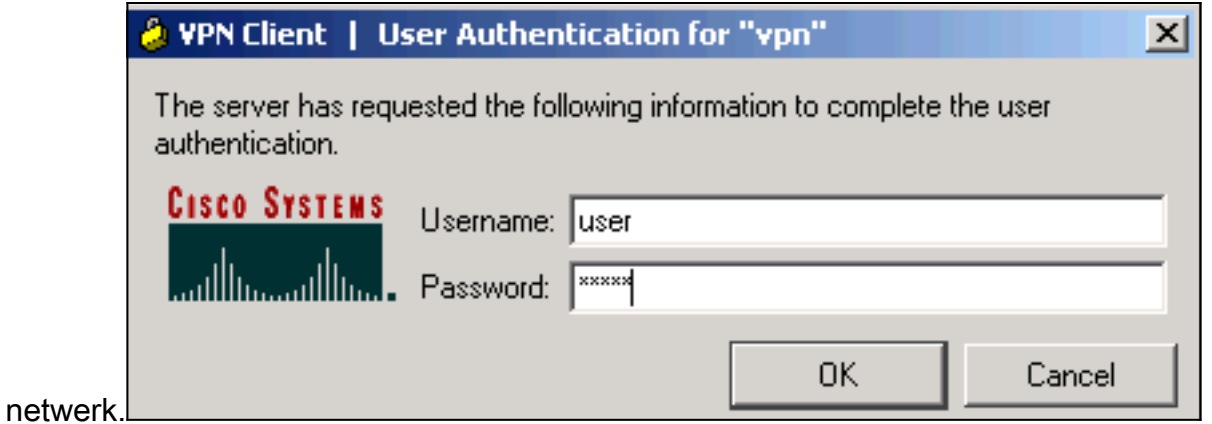

6. De VPN client wordt verbonden met de router op de centrale site.

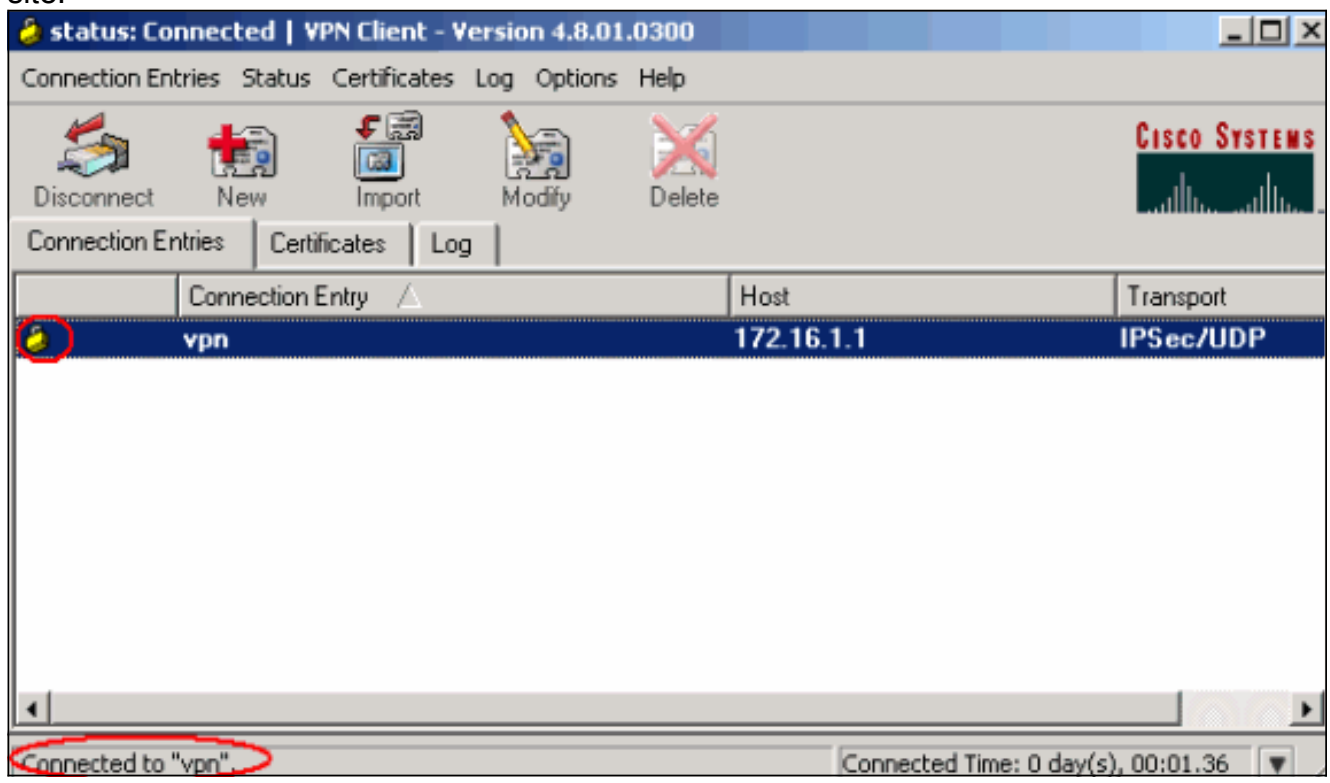

7. Kies Status > Statistieken om de tunnelstatistieken van de VPN-client te

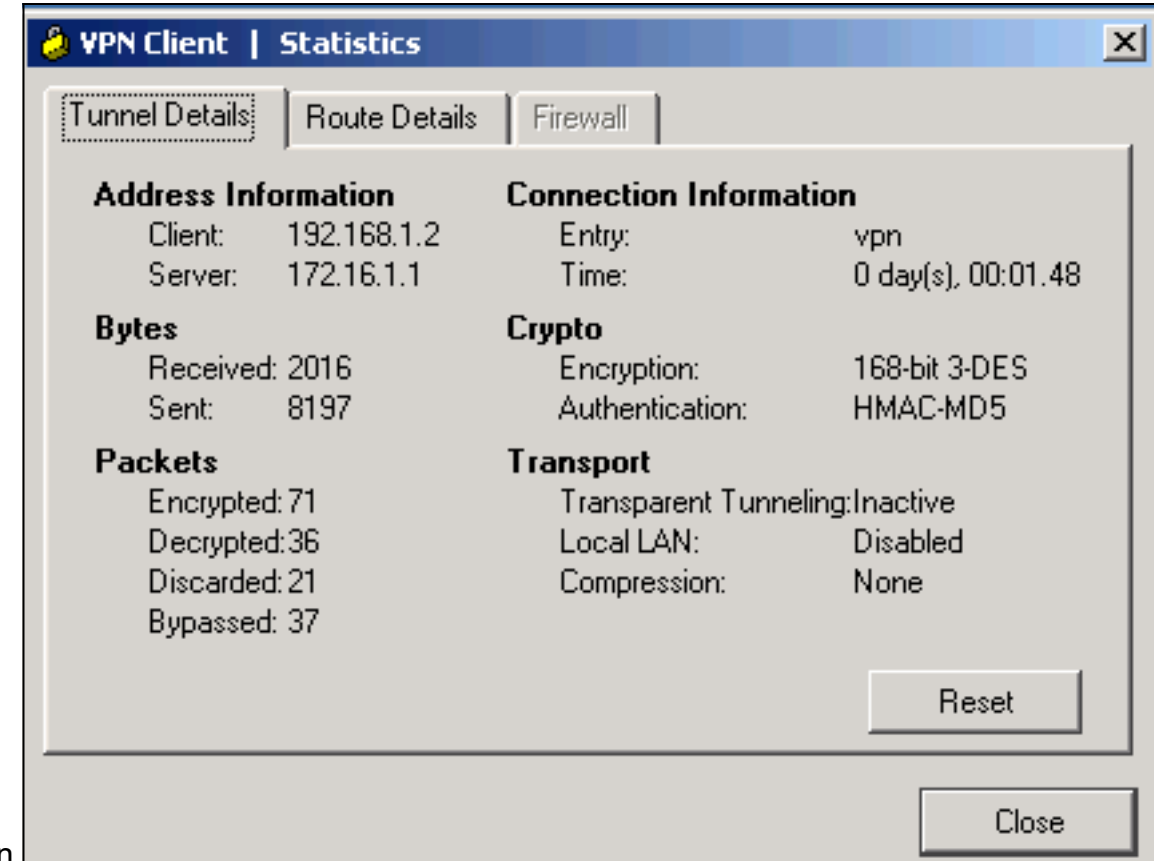

- controleren.
- Ga naar het tabblad Route Details om de routes te zien die de VPN-client naar de router 8. garandeert.In dit voorbeeld, waarborgt de client van VPN toegang tot 10.10.10.0/24 terwijl al het andere verkeer niet versleuteld en niet verzonden wordt over de tunnel. Het beveiligde netwerk wordt gedownload van ACL 101 dat in de centrale plaatsrouter is geconfigureerd.

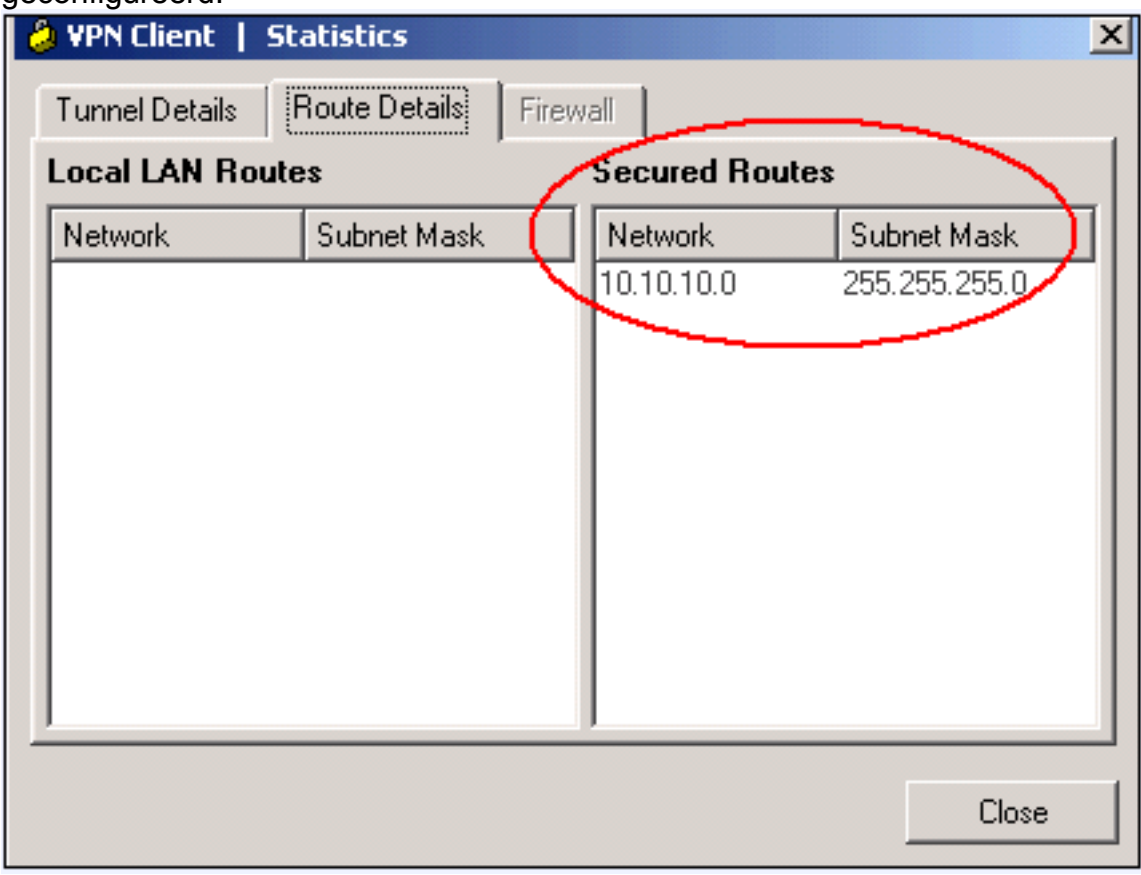

<span id="page-8-0"></span>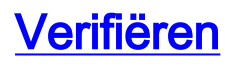

Deze sectie verschaft informatie die u kunt gebruiken om te bevestigen dat uw configuratie correct werkt.

Het [Uitvoer Tolk](https://www.cisco.com/cgi-bin/Support/OutputInterpreter/home.pl) [\(uitsluitend geregistreerde](//tools.cisco.com/RPF/register/register.do) klanten) (OIT) ondersteunt bepaalde show opdrachten. Gebruik de OIT om een analyse van tonen opdrachtoutput te bekijken.

• toon crypto isakmp sa-toont alle huidige IKE Security Associations (SAs) bij een peer. VPN#**show crypto ipsec sa**

```
interface: FastEthernet1/0
     Crypto map tag: clientmap, local addr 172.16.1.1
    protected vrf: (none)
    local ident (addr/mask/prot/port): (0.0.0.0/0.0.0.0/0/0)
    remote ident (addr/mask/prot/port): (192.168.1.1/255.255.255.255/0/0)
    current_peer 10.0.0.2 port 500
     PERMIT, flags={}
     #pkts encaps: 270, #pkts encrypt: 270, #pkts digest: 270
     #pkts decaps: 270, #pkts decrypt: 270, #pkts verify: 270
     #pkts compressed: 0, #pkts decompressed: 0
     #pkts not compressed: 0, #pkts compr. failed: 0
     #pkts not decompressed: 0, #pkts decompress failed: 0
     #send errors 0, #recv errors 0
      local crypto endpt.: 172.16.1.1, remote crypto endpt.: 10.0.0.2
      path mtu 1500, ip mtu 1500, ip mtu idb FastEthernet1/0
      current outbound spi: 0xEF7C20EA(4017889514)
      inbound esp sas:
       spi: 0x17E0CBEC(400608236)
         transform: esp-3des esp-md5-hmac ,
        in use settings =\{Tunnel, \} conn id: 2001, flow_id: SW:1, crypto map: clientmap
         sa timing: remaining key lifetime (k/sec): (4530341/3288)
         IV size: 8 bytes
         replay detection support: Y
         Status: ACTIVE
      inbound ah sas:
      inbound pcp sas:
      outbound esp sas:
       spi: 0xEF7C20EA(4017889514)
         transform: esp-3des esp-md5-hmac ,
        in use settings ={Tunnel, } conn id: 2002, flow_id: SW:2, crypto map: clientmap
         sa timing: remaining key lifetime (k/sec): (4530354/3287)
         IV size: 8 bytes
         replay detection support: Y
         Status: ACTIVE
      outbound ah sas:
```
outbound pcp sas:

• toon crypto ipsec sa-Toont de instellingen die worden gebruikt door huidige SA's. VPN#**show crypto isakmp sa**

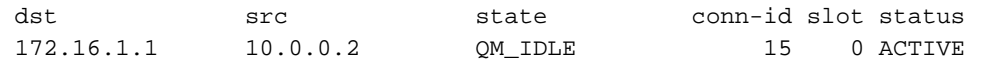

### <span id="page-9-0"></span>Problemen oplossen

### <span id="page-10-0"></span>Opdrachten voor probleemoplossing

Het [Uitvoer Tolk](https://www.cisco.com/cgi-bin/Support/OutputInterpreter/home.pl) [\(uitsluitend geregistreerde](//tools.cisco.com/RPF/register/register.do) klanten) (OIT) ondersteunt bepaalde show opdrachten. Gebruik de OIT om een analyse van tonen opdrachtoutput te bekijken.

Opmerking: Raadpleeg [Belangrijke informatie over debug Commands](//www.cisco.com/en/US/tech/tk801/tk379/technologies_tech_note09186a008017874c.shtml) voordat u debugopdrachten gebruikt.

- debug crypto ipsec-displays de IPsec onderhandelingen van fase 2.
- debug crypto isakmp Hiermee geeft u de ISAKMP-onderhandelingen van fase 1 weer.

## <span id="page-10-1"></span>Gerelateerde informatie

- [IPsec-onderhandeling/IKE-protocollen](//www.cisco.com/en/US/tech/tk583/tk372/tsd_technology_support_protocol_home.html?referring_site=bodynav)
- [Cisco VPN-client productondersteuning](//www.cisco.com/en/US/products/sw/secursw/ps2308/tsd_products_support_series_home.html?referring_site=bodynav)
- [Cisco-router productondersteuning](//www.cisco.com/web/psa/products/index.html?c=268437899&referring_site=bodynav)
- [Technische ondersteuning en documentatie Cisco Systems](//www.cisco.com/cisco/web/support/index.html?referring_site=bodynav)